### Федеральное государственное автономное образовательное учреждение высшего образования «СИБИРСКИЙ ФЕДЕРАЛЬНЫЙ УНИВЕРСИТЕТ»

### Институт космических и информационных технологий институт

Вычислительная техника кафедра

## УТВЕРЖДАЮ Заведующий кафедрой ВТ  $\frac{\text{O.B. Непомнящий}}{\text{илициалы, фамилия}}$ инициалы, фамилия «  $\rightarrow$  2020 г.

## БАКАЛАВРСКАЯ РАБОТА

## 09.03.01 Информатика и вычислительная техника код и наименование направления

# Программная система для прогнозирования динамики изменения цен номенклатуры товаров Интернет-магазина

Tema

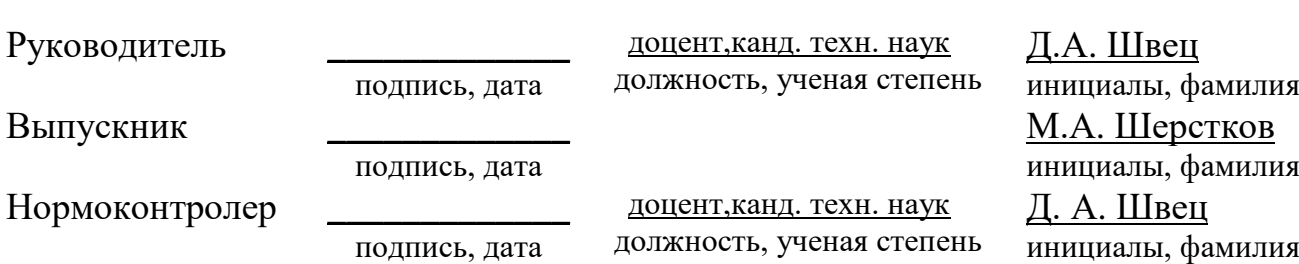

Красноярск 2020

## Министерство науки и высшего образования РФ Федеральное государственное автономное образовательное учреждение высшего образования «СИБИРСКИЙ ФЕДЕРАЛЬНЫЙ УНИВЕРСИТЕТ»

Космических и информационных технологий институт

> Вычислительная техника кафедра

## УТВЕРЖДАЮ Заведующий кафедрой ВТ  $\frac{O.B. \text{Непомнящий}}{\text{илициалы, фамилия}}$ инициалы, фамилия «  $\rightarrow$  2020 г.

## ЗАДАНИЕ

## НА ВЫПУСКНУЮ КВАЛИФИКАЦИОННУЮ РАБОТУ

### **в форме бакалаврской работы**

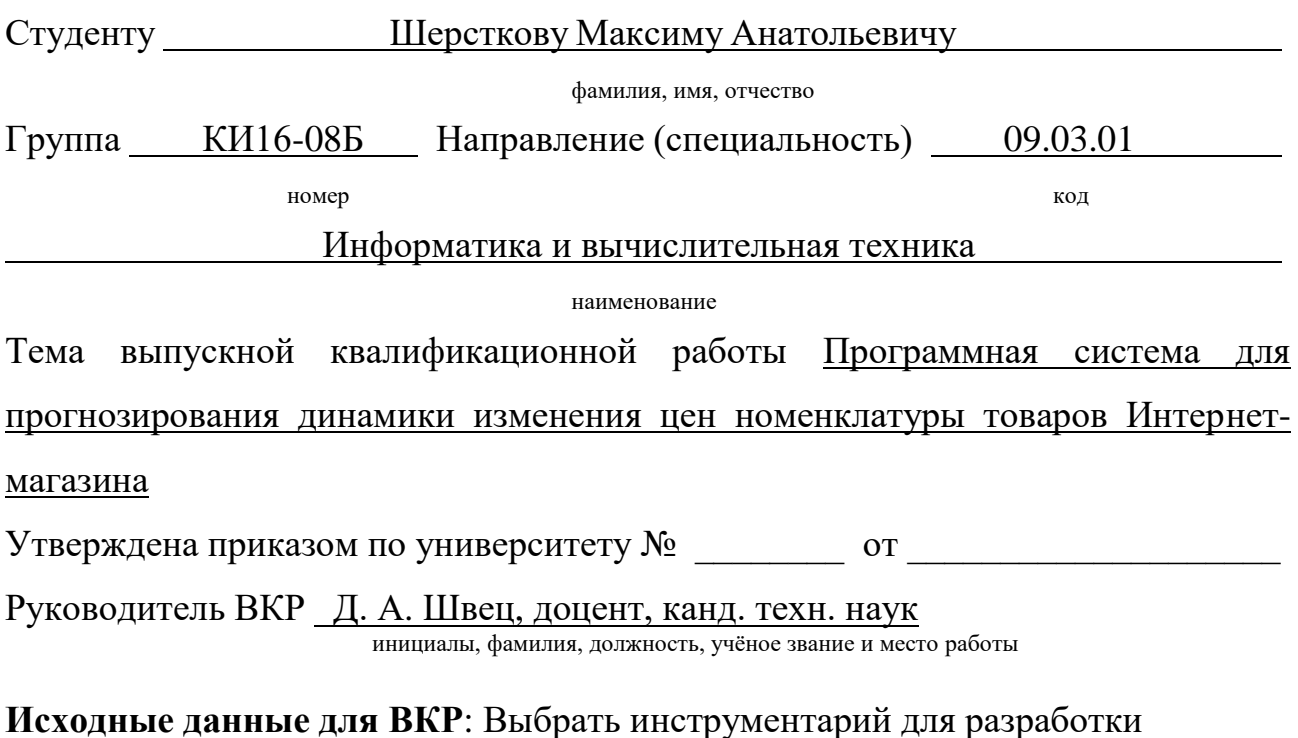

программной системы; сформировать требования, спроектировать и реализовать программную систему; проверить работоспособность программной системы, оценить качество прогнозирования цен на товары.

Перечень разделов ВКР: Анализ разрабатываемой программной системы, этапы реализации, анализ результатов работы системы.

Перечень графического материала: презентация в формате PowerPoint, раздаточный материал.

Руководитель ВКР Д. А. Швец

инициалы, фамилия

Задание принял к исполнению и подпись Вернальд М.А. Шерстков

инициалы, фамилия

 $\leftarrow \rightarrow$  2020 г.

#### **PEФEPAT**

Выпускная квалификационная работа по теме «Программная система для прогнозирования динамики изменения цен номенклатуры товаров Интернетмагазина» содержит 32 страницы текстового документа, 15 иллюстраций, 5 листингов, 2 таблицы, 6 формул, 17 использованных источников.

ПРОГРАММНАЯ СИСТЕМА, ПРОГРАММНЫЙ ИНТЕРФЕЙС, ПРОЕКТИРОВАНИЕ АЛГОРИТМА, ВЕБ-ПРОГРАММИРОВАНИЕ, РНР, VUE, LARAVEL.

Целью выпускной квалификационной работы является разработка программной системы, позволяющей получать данные о динамике изменения цен на товары в интернет-магазине.

Задачи, решенные в ходе выполнения бакалаврской работы:

- выбран инструментарий для разработки программной системы;

- сформированы требования, спроектирована и реализована программная система:

- оценено качество прогнозирования цен на товары.

В результате был выполнен проект и разработана программная система, позволяющая пользователям получать данные и отслеживать динамику изменения цен в Интернет-магазине.

# **СОДЕРЖАНИЕ**

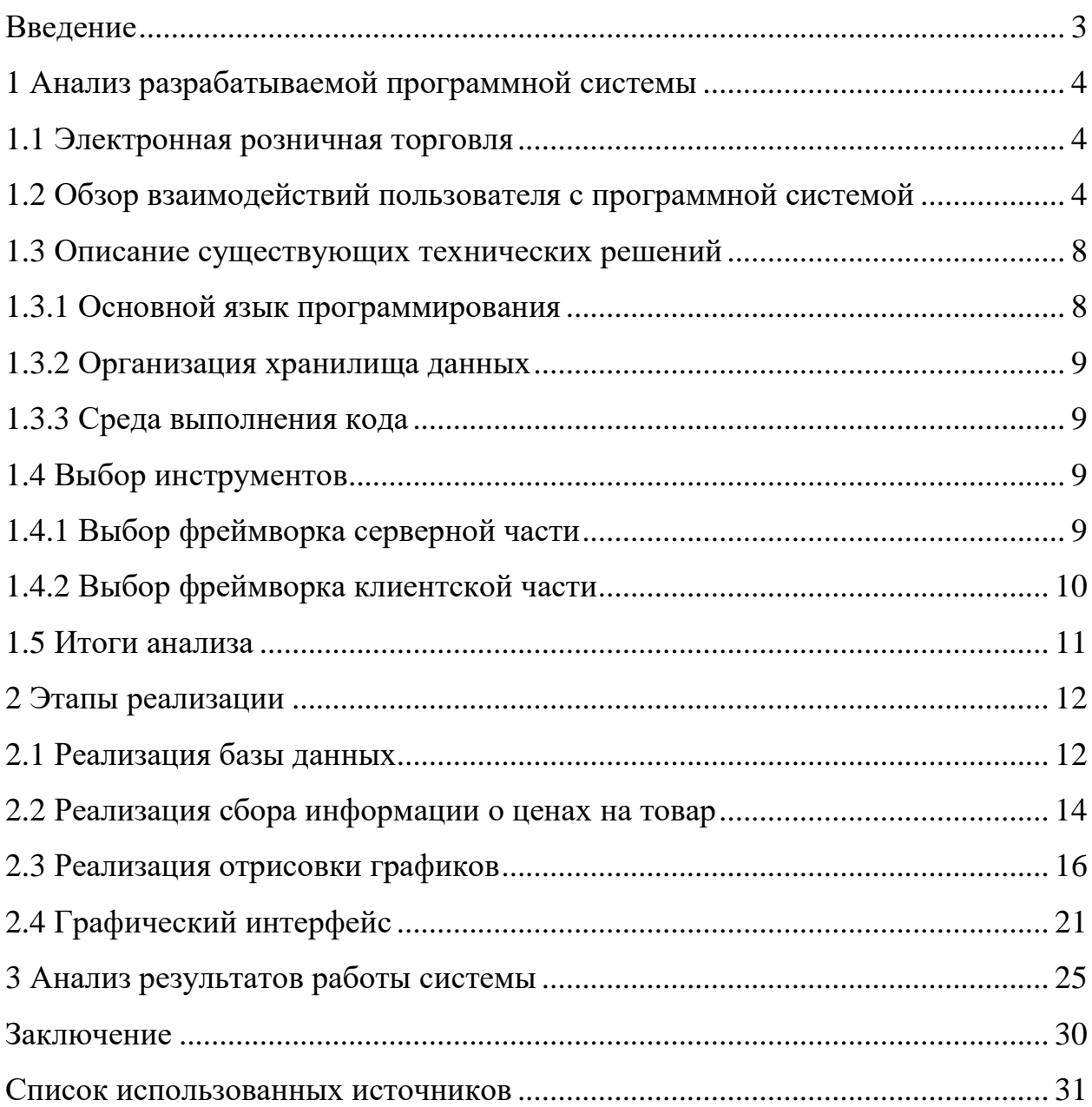

#### <span id="page-5-0"></span>**ВВЕДЕНИЕ**

Целью выпускной квалификационной работы является разработка программной системы, позволяющей получать данные о динамике изменения цен на товары в интернет-магазине. Программная система выполняет следующие функции:

- получение данных о товарах с сайта интернет-магазина;

- структурирование и хранение полученной информации о товарах;

- анализ информации о товарах и прогнозирование цен на товары в интернет-магазине;

- поддержка удобного графического интерфейса пользователя.

Для достижения поставленной цели необходимо решить следующие задачи:

- выбрать инструментарий для разработки программной системы;

- сформировать требования, спроектировать и реализовать программную систему;

- проверить работоспособность программной системы, оценить качество прогнозирования цен на товары.

#### <span id="page-6-0"></span>**1 Анализ разрабатываемой программной системы**

#### <span id="page-6-1"></span>**1.1 Электронная розничная торговля**

Интернет-магазин: интернет-сайт, посредством которого продавец осуществляет продажу покупателям товаров дистанционным способом с использованием сети Интернет [1].

Электронная торговля (онлайн-торговля, интернет-торговля или онлайнритейл) насчитывает немногим более двух десятилетий интенсивного развития. По сравнению с периодом развития других отраслей экономики это – очень короткий промежуток времени. В настоящее время электронная торговля является одним из основных направлений цифровизации экономики. По оценке Ассоциации компаний интернет-торговли (АКИТ), на электронную торговлю товарами и услугами приходится 36% цифровой экономики России.

Компания GfK отмечает заметный прирост в России числа онлайнпокупателей с 25% в 2016 г. до 30% в 2017 г. В настоящее время более 24 млн россиян в возрасте 16–55 лет делают покупки в Интернете [2].

Для закупок в интернет-магазин требуется провести анализ динамики цены товара за определенный период. Анализ проводится посредством программной Системы, разрабатываемой в ходе данной работы.

#### <span id="page-6-2"></span>1.2 Обзор взаимодействий пользователя с программной системой

Существует несколько сценариев взаимодействия пользователя с программной системой. На рисунке 1 показаны основные сценарии взаимодействия пользователя с системой.

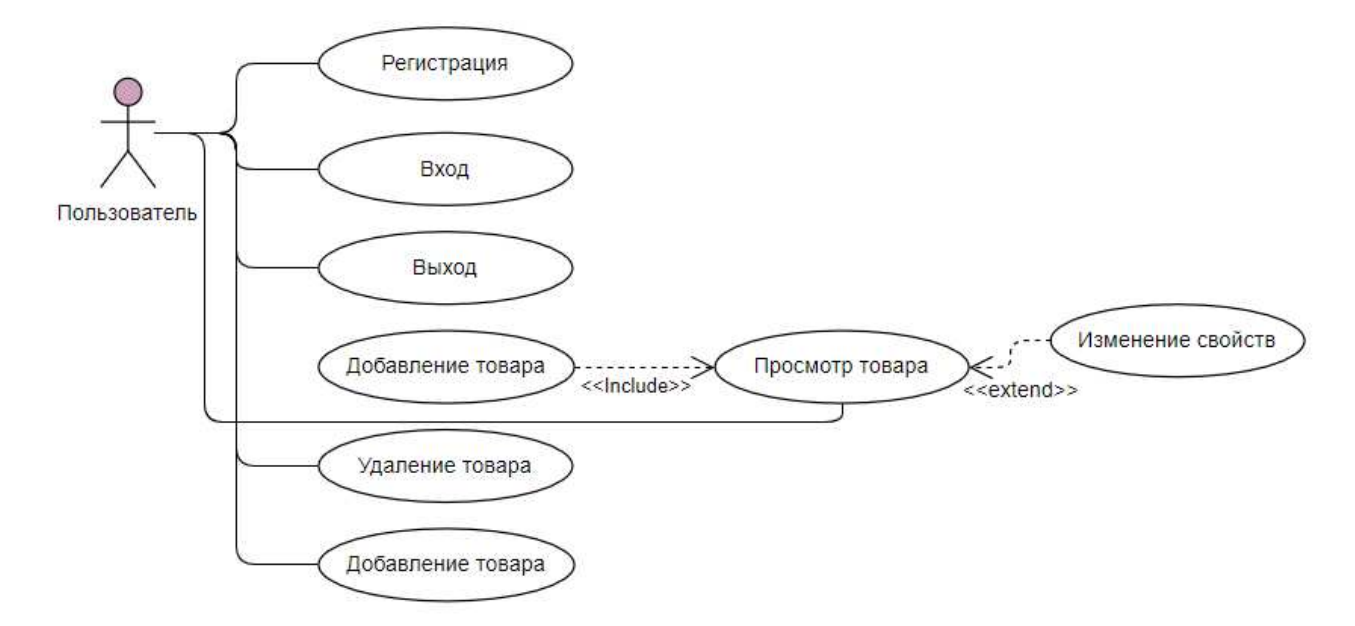

Рисунок 1 — Упрощенная диаграмма прецедентов покупателя

Текстовое описание взаимодействий:

Название прецедента: Добавление товара в программную систему

Предусловие: пользователь вводит id товара, магазин, название и, при желании, комментарий.

Основной сценарий:

– Приложение отправляет запрос добавления товара с заданными параметрами.

- При успешном добавлении товара приложению высылается значение «ИСТИНА»

Постусловие: Информация о товаре записывается в базу данных для дальнейшей работы.

Условие 1. Система передала любое из полей в неверном формате.

Основной сценарий:

- Приложению высылается ошибка, в которой содержится название неверно полученного поля и объяснение ошибки.

Постусловие: система обрабатывает ошибку и отображает её пользователю, после чего прецедент повторяется.

Основной сценарий:

– Приложению высылается значение «ЛОЖЬ».

Постусловие: Приложение отображает сообщение о том, что товаре уже есть в базе данных.

Название прецедента: Удалить товар из программной системы

Предусловия: пользователь нажимает кнопку «Удалить товар».

Основной сценарий:

— Приложение отправляет запрос на удаление товара из системы.

- При успешном удалении товара приложению высылается значение «ИСТИНА»

Постусловие: Информация о товаре удаляется из базы данных.

Название прецедента: Просмотр товара в программной системе

Предусловия: пользователь нажимает на один из товаров или на соответствующую кнопку для определенного товара.

Основной сценарий:

– Приложение отправляет запрос на демонстрацию информации выбранного товара.

- При успешной демонстрации приложению высылается значение «ИСТИНА».

Постусловие: График вместе с таблицей визуально показывают динамику цен пользователю.

#### Название прецедента: Регистрация

Предусловия: пользователь нажимает кнопку «Регистрация».

Основной сценарий:

– Пользователь отправляет поля формы регистрации: логин, пароль, адрес электронной почты.

- Сервер проверяет введённые поля.

- При правильном формате введённых данных сервер создаёт нового пользователя в программной системе.

Постусловия: в программной системе имеется новый пользователь.

Условие 1. Система передала любое из полей в неверном формате.

Основной сценарий:

- Приложению высылается ошибка валидации, в которой содержится название неверно полученного поля и объяснение ошибки.

Постусловия: система обрабатывает ошибку и отображает её пользователю, после чего прецедент повторяется.

#### **Название прецедента: Вход**

Предусловия: пользователь нажимает кнопку «Вход».

Основной сценарий:

– Пользователь отправляет поля формы авторизации: логин и пароль.

- Сервер проверяет введённые поля.

- Сервер в ответ на запрос предоставляет клиенту доступ к работе в cucreme

Постусловия: Пользователь получает доступ к работе в программной системе.

Условие 1. Система передало любое из полей в неверном формате или пользователь не найден по введённым данным.

Основной сценарий:

- Приложению высылается ошибка валидации, в которой содержится объяснение ошибки.

Постусловия: Система обрабатывает ошибку и отображает её пользователю, после чего прецедент повторяется.

#### **Название прецедента: Выход**

Предусловия: пользователь нажимает кнопку «Выход».

Основной сценарий:

- Система отправляет запрос на завершение сессии.

- При авторизованном запросе приложению высылается значение «ИСТИНА».

Постусловия: Сессия пользователя является оконченной.

Название прецедента: Изменение свойств товара в системе

Предусловие: пользователь нажимает на кнопку «Редактировать» в строке товара.

Основной сценарий:

- Приложение отправляет запрос изменения товара с заданными параметрами.

– При успешном изменении товара системе высылается значение «ИСТИНА».

Постусловие: Информация о товаре обновляется в базе данных для дальнейшей работы.

Название прецедента: Увеличение графика для просмотра товара в системе.

Предусловие: пользователь нажимает на кнопку с нужным периодом приближения при просмотре товара.

Основной сценарий:

– Приложение отправляет запрос изменения приближения графика с заданными параметрами.

– При успешном изменении вида графика товара системе высылается значение «ИСТИНА».

Постусловие: График меняет свой вид для более удобного просмотра пользователем.

#### <span id="page-10-0"></span>1.3 Описание существующих технических решений

Ознакомимся с техническими решениями, разработанными для программной системы, позволяющей получать данные о динамике изменения цен на товары в Интернет-магазине.

#### <span id="page-10-1"></span>1.3.1 Основной язык программирования

Для работы был выбран язык программирования PHP. С его помощью можно реализовать проект любой сложности. Для работы с ним существует множество сред разработки и фреймворков, что позволяет извлекать данные, работать с базами данных и т.д. [3]

#### <span id="page-11-0"></span>1.3.2 Организация хранилища данных

Основное хранилище данных работает на СУБД MySQL [4]. MySQL считается лидирующей системой управления базами данных с открытым исходным кодом. Это многопользовательская и многопоточная система управления базами данных, подходящая под решение поставленных задач.

#### <span id="page-11-1"></span>1.3.3 Среда выполнения кода

Программный код выполняется на сервере под управлением операционной системы Ubuntu 16.04 [5]. В качестве веб-сервера используется Apache [6].

### <span id="page-11-2"></span>1.4 Выбор инструментов

Исходя из представленного описания существующих технических решений, рассмотрим доступные средства и системы разработки.

#### <span id="page-11-3"></span>1.4.1 Выбор фреймворка серверной части

Поскольку основным языком программирования был выбран PHP, будем основываться на фреймворках этого языка.

Рассмотрим в сравнительном анализе самые популярные фреймворки, написанные для разработки под PHP:

**Zend:** этот фреймворк от разработчиков, которые вкладывают достаточно много сил в развитие самого РНР и на хорошем счету у мирового сообщества программистов на этом языке [7]. Однако этот фреймворк менее популярен в сообществе, чем Laravel и развивается гораздо медленнее.

**Yii2:** этот фреймворк разработан сообществом, однако в настоящее время основные разработчики ушли из проекта и его дальнейшая судьба не ясна [8].

**Symfony:** этот фреймворк развивается достаточно быстро, разработан сообществом и является самым популярным решением в бизнес-среде [9]. Однако этот фреймворк сложен в освоении в сравнении с Laravel.

**Laravel:** этот фреймворк развивается быстрее, чем Symfony, имеет более широкую аудиторию и является достаточно простым для освоения [10].

По результатам анализа был выбран фреймворк Laravel последней версии.

#### <span id="page-12-0"></span>1.4.2 Выбор фреймворка клиентской части

Рассмотрим популярные фреймворки клиентской части для PHP.

React: JavaScript-библиотека React известна как мощное средство для создания динамических и интерактивных пользовательских интерфейсов. React обычно объединяет пользовательский интерфейс и поведение компонентов [11].

Vue: Фреймворк Vue предоставляет возможность настройки, которая позволяет комбинировать пользовательский интерфейс и поведение компонентов в одном скрипте. Кроме того, он позволяет использовать препроцессоры, а не CSS, что в настоящее время облегчает работу разработчиков. Vue легче изучать, чем React, поскольку он предоставляет более широкие возможности настройки [12].

По результатам анализа было решено использовать Vue.

## <span id="page-13-0"></span>**1.5 Итоги анализа**

В ходе сравнительного анализа были выбраны основные инструменты и подходы к разработке программной системы. Был выбран вектор работы и составлен план разработки проекта.

### <span id="page-14-0"></span>**2 Этапы реализации**

Реализацию программной системой можно разделить на несколько этапов. Каждый этап сопряжен с разработкой определенной части архитектуры системы. Схема архитектуры программной системы показана на рисунке 1.

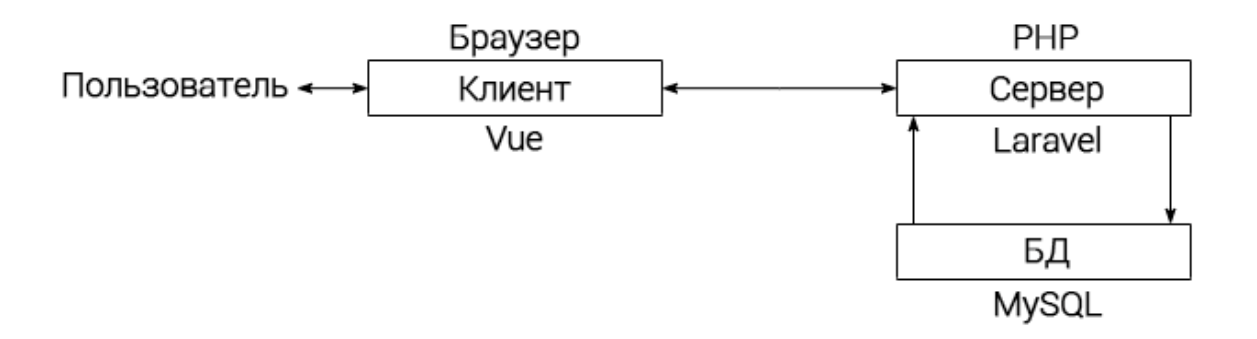

Рисунок 2 – Схема архитектуры программной системы

На рисунке 2 представлена упрощенная диаграмма архитектуры программной системы. Теперь же перейдем к основным этап разработки программной системы.

### <span id="page-14-1"></span>2.1 Реализация базы данных

Основные данные для программной системы — это две таблицы. Таблица товаров и таблица цен товаров.

Таблица товаров:

- id Первичный ключ. Уникальный идентификатор товара в системе;
- title Заголовок товара, записываемый пользователем;
- $-$  user  $id$  Идентификатор пользователя в системе;
- $-$  shop\_id Идентификатор магазина в программной системе;
- $-$  product uid Идентификатор товара в магазине;
- comment Комментарий к товару, оставляемый пользователем.

Пример таблицы товаров показан на рисунке 3.

| id title            | user id | shop_id product_uid | comment | created at          | updated at          |
|---------------------|---------|---------------------|---------|---------------------|---------------------|
| $29$ USB Typ        |         | 4000128007077       | (Null   | 2020-06-02 06:28:49 | 2020-06-02 06:28:49 |
| <br>31 Motorola<br> |         | 4000291992680       | (Null   | 2020-06-02 19:11:11 | 2020-06-02 19:11:11 |

Рисунок 3 – Таблица товаров

Таблица цен товаров:

- id – Первичный ключ таблицы товаров;

- product\_id – идентификатор продукта, связан с id таблицы товаров;

– value – цена товара в определенную дату.

– date – дата получения этой цены товара в определенный момент времени.

- type – служебная информация о типе записи, используется для разделения реальных цен (извлеченных из магазина) и аппроксимированных цен.

Пример таблицы цен товаров показан на рисунке 4.

| id      | product id | value  | date                                         | type | created at                 | updated at                |
|---------|------------|--------|----------------------------------------------|------|----------------------------|---------------------------|
| 251<br> |            | 690.00 | 2019-10-16                                   | real | 2020-06-06 08:06:38        | 2020-06-06 08:06:38       |
| 1 2 5 2 |            | 690.00 | 2019-10-17                                   | real | 2020-06-06 08:06:38        | 2020-06-06 08:06:38       |
| 1253    |            | 690.00 | 2019-10-18                                   | real | 2020-06-06 08:06:38        | 2020-06-06 08:06:38       |
| 1.251   | $\sim$     | -----  | <b><i>PERSONAL PROPERTY AND RESIDENT</i></b> |      | <b>BARA APLAZ AR AZ BA</b> | <b>BARA AS BARA AS BA</b> |

Рисунок 4 – Таблица цен товаров

На рисунке 5 представлена схема базы данных.

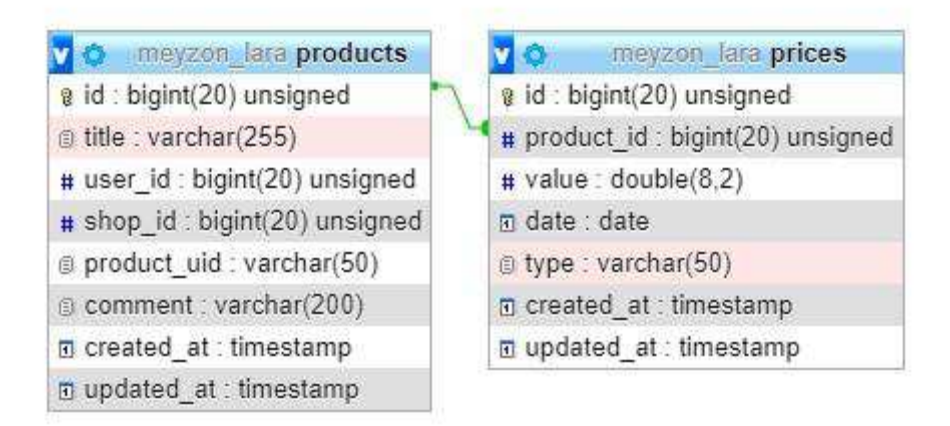

Рисунок 5 – Схема базы данных

### <span id="page-16-0"></span>2.2 Реализация сбора информации о ценах на товар

Сбор информации осуществляется с помощью библиотеки libcurl [17] и PHP-функции для работы со строками.

После того, как пользователь добавит товар, будет задействован часть системы сбора информации. Она же, в свою очередь, соберет информацию о товаре, пользуясь услугами бесплатного сервиса pricearchive [13]. При этом программная система получает информацию о всех ценах на товар за период существования в интернет-магазине. На листинге 1 представлена функция сбора информации о ценах на товар:

Листинг 1 – Функция сбора информации о ценах

 $$$ options = array(

CURLOPT RETURNTRANSFER => true,

CURLOPT SSL VERIFYPEER => false,

 $CURLOPT URL$  =>

'https://www.pricearchive.org/orpricetable?action=show&item='.\$this-

>product\_uid.'&store=aliexpress.com&dateformat=8&priceformat=1&delimiters format=2&nodatadays=0'

```
 );
                $curl = curl init();
                 curl_setopt_array($curl, $options);
                $html = curl exec({$curl});curl close($curl);
                 $html = array_filter(explode('</tr>', 
str replace('<tr>','',$html)));
                  foreach($html as $value){ 
                    if(strpos($value, 'hidden') === FALSE){
                          $newValues = array_filter(explode('</td>', 
str_replace('<td>', '', $value)));
                            if(empty($newValues)) continue;
                        $data[] = [ 'date' => $newValues[0],
                           'value' => floatval($newValues[1]) 
     ];
     } 
}
```
В случае, если нет возможности использовать посторонний сервис, используется внутренняя функция для сбора информации о цене на товар из магазина. На листинге 2 представлен отрывок данной функции.

Листинг 2 – Функция сбора информации о ценах

```
$options = array(
         CURLOPT RETURNTRANSFER => true,
          CURLOPT_SSL_VERIFYPEER => false,
          CURLOPT_URL => $url);
     $curl = curl\_init();
     curl_setopt_array($curl, $options);
     $html = curl exec({$curl});curl_close($curl);
     $pricePreg = preg_matrix(h('/(?:totalValue: ")(.*?)(?:"))/, $html,$matches);
     \text{6} = substr(\text{6}matches[1], 0, strpos(\text{6}matches[1], ""));
```
#### <span id="page-18-0"></span>**2.3 Реализация отрисовки графиков**

При нажатии пользователем по строчке с товаром в главном окне графического интерфейса, приложению даётся запрос на использование части системы отрисовки графики для этого товара.

Процесс её работы можно разделить на две части:

– поиск функции для отрисовки графика;

- визуальная демонстрация получившейся функции.

$$
y = ax + b,\tag{2.1}
$$

Чтобы понять какая из множества прямых линий наиболее «правильно» описывает зависимость между переменными, необходимо определить критерий, по которому будут сравниваться линии. В качестве такого критерия используем выражение (2.2):

$$
F(a,b) = \sum_{i=1}^{n} (\hat{y}_i - y_i)^2,
$$
\n(2.2)

где  $\hat{y}_i = ax_i + b$ ;

n – число пар значений.

Вышеуказанное выражение представляет собой сумму квадратов расстояний между наблюденными значениями у и у и часто обозначается как SSE ( Sum of Squared Errors ( Residuals ), сумма квадратов ошибок (остатков) ) . Метод наименьших квадратов заключается в подборе такой линии, для которой вышеуказанное выражение принимает минимальное значение.

$$
b = \frac{n \sum xy - (\sum x)(\sum y)}{n \sum x^2 - (\sum x)^2},\tag{2.3}
$$

$$
a = y_{cp} - bx_{cp},\tag{2.4}
$$

где  $x_{\rm cp}$  – среднее значение x;

 $y_{cp}$  – среднее значение у [14].

Программной системе доступна информация о ценах на товар. Используем первую половину этих цен. С их помощью делаем прогноз. Далее мы будем сравнивать получившийся прогноз с реальными данным – второй половиной цен. Задаем начальные значения (Листинг 3).

```
foreach($data as $date){
             Price::create([
                 'product id' \Rightarrow $this->id,
                  'value' => $date['value'],
                  'type' => 'real',
                'date' \Rightarrow $date['date'] ]);
         } 
         $prices = $this->prices;
         $lastDate = $prices->where('type', 'real')->sortByDesc('date')-
>first()->date;
         $dataToAnalyze = $prices->where('type', 'real');
         $datesCount = $dataToAnalyze->count();
         $analyzeHalf = round($datesCount / 2);
        $sumDates = 0; // S(x)$sumValues = 0; // S(y)$sumXY = 0; // S(xy)$sumX2 = 0; // S(x2)$sumY2 = 0; // S(v2)for($i = 0; $i < $datesCount; $i++){
             $dateEpoch = intval($dataToAnalyze[$i]->date->format('U'));
             $sumDates += $dateEpoch;
             $sumValues += $dataToAnalyze[$i]->value;
             $sumXY += $dateEpoch * $dataToAnalyze[$i]->value;
             $sumX2 += $dateEpoch * $dateEpoch;
             $sumY2 += $dataToAnalyze[$i]->value * $dataToAnalyze[$i]-
>value;
         } 
         $datesCount = $dataToAnalyze->count();
         $datesAverage = $sumDates / $datesCount;
         $valuesAverage = $sumValues / $datesCount;
```
На листинге 3 представлено задание начальных данных для прогнозирования и вычисление таких параметров как сумма дат, сумма цен, средние значения цен и дат, а также промежуточные значения для дальнейшего вычисления а и b. Далее вычисляем a, b, а также получаем данные для построения  $($ Листинг 4 $).$ 

Листинг 4 – Подсчет а и b, а также получение данных для построения графика прогноза

```
$bVar = ($datesCount * $sumXY - $sumDates * $sumValues) / ($datesCount * 
$sumX2 - $sumDates * $sumDates);
        $aVar = $valuesAverage - $bVar * $datesAverage;
        $remDays = $datesCount - $analyzeHalf;
       for($i = 1; $i \leq 1remDays + $daysCount - 1; ++$i){
             $predictedDate['product_id'] = $this->id;
           $predictedDate['value'] = round($aVar + $bVar *intval($currentDate->format('U')), 2);
            $predictedDate['date'] = $currentDate->format('Y-m-d');
            $predictedDate['type'] = 'predict';
            Price::create($predictedDate);
```

```
}
```
Для визуализации полученного графика, воспользуемся библиотекой Highcharts [15]. После настройки параметров показа, отрисовывается, непосредственно, график (Листинг 5).

Листинг 5 – Аргументы для построения графиков цен на товары

```
axios.get(`/api/product/${this.$route.params.id}`).then(( data ) => {
                     this.product = data.data;
                     this.product.prices.forEach(element => {
```

```
let dateArray =
[+this.$options.filters.epochDate(element.date) * 1000,
                          parseFloat(element.value)];
                    if(element.type == "real")
                       this.pricesReal.push(dateArray);
                   else if(element.type == "predict")
this.pricesApprox.push(dateArray);
                    else if(element.type == "predict_avr") 
this.pricesAvr.push(dateArray);
                });
                this.lastRealPrices = this.pricesReal.slice(-30);
                this.lastApproxPrices = this.pricesApprox.slice(-30);
                this.lastAvrPrices = this.pricesAvr.slice(-30);
                this.chartOptions.series = [
\{name: 'Реальные значения',
                       data: this.pricesReal
\},
\{name: 'Прогноз',
                       data: this.pricesApprox
\},
\{name: 'Скользящая средняя',
                       data: this.pricesAvr
 } 
\qquad \qquad \Box });
```
На листинге 5 представлена работа функции loadChart, которая работает при выборе товара программной системы. Например, график, построенный для одного из товаров в системе показан на рисунке 6.

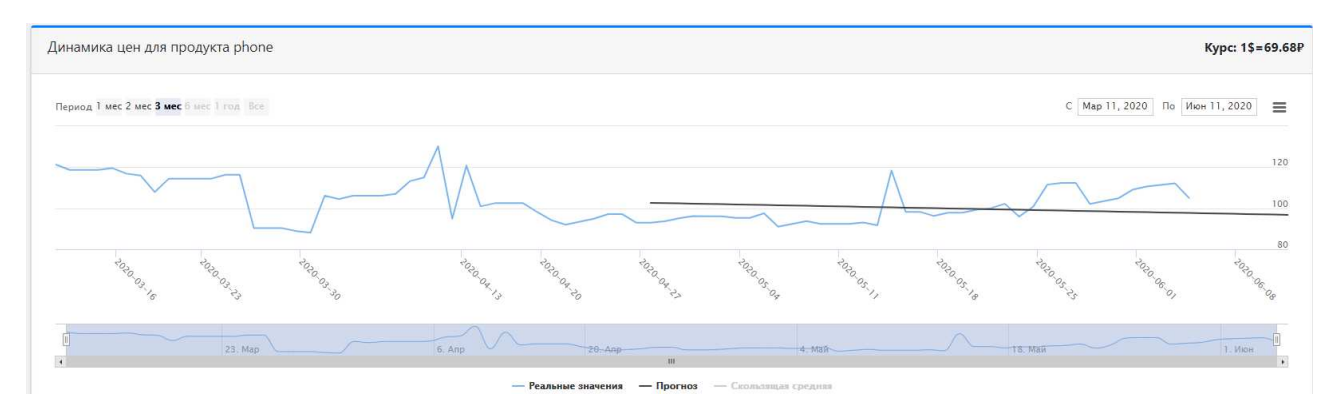

Рисунок 6 – Результат работы части системы для отрисовки графика

## <span id="page-23-0"></span>2.4 Графический интерфейс

Работа с программной системой осуществляется с помощью графического интерфейса, написанного с использованием фреймворка Vue. Vue довольно популярный фреймворк для создания графических интерфейсов пользователя. Для работы пользователь проходит регистрацию (Рисунок 7).

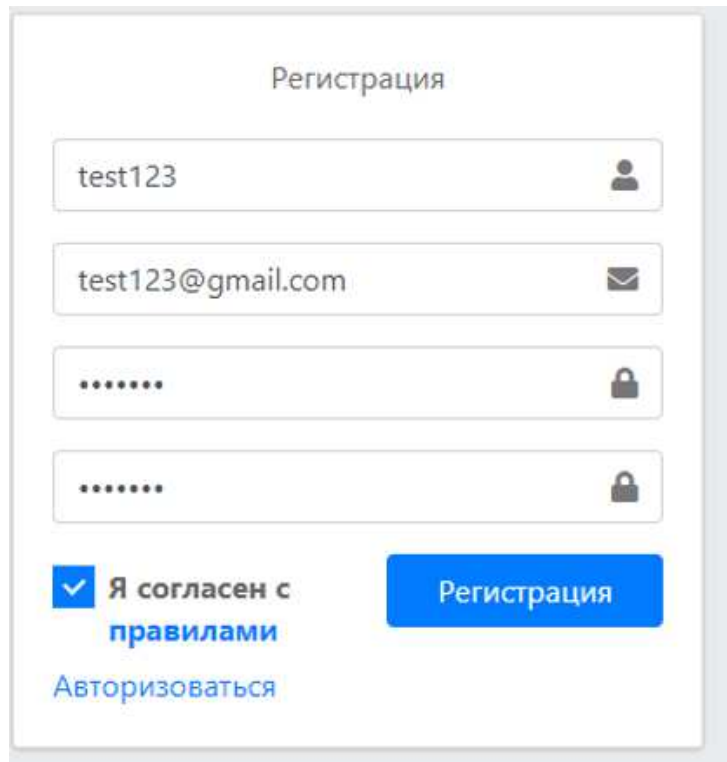

Рисунок 7 – Регистрация нового пользователя

После регистрации, пользователю доступен список товаров. Он может выйти из аккаунта или добавить новый товар для прогнозирования динамики цен на него. Страница товаров показана на рисунке 8.

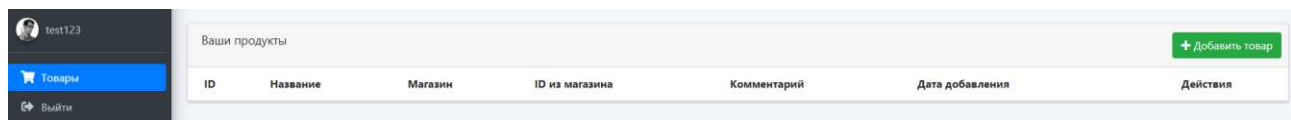

Рисунок 8 – Страница товаров после регистрации

При нажатии на кнопку «Добавить товар» пользователю становится доступно окно с полями «Название товара», «Площадка», «ID продукта», «комментарий». Первые три обязательны для заполнения, а последнее - по желанию (Рисунок 9).

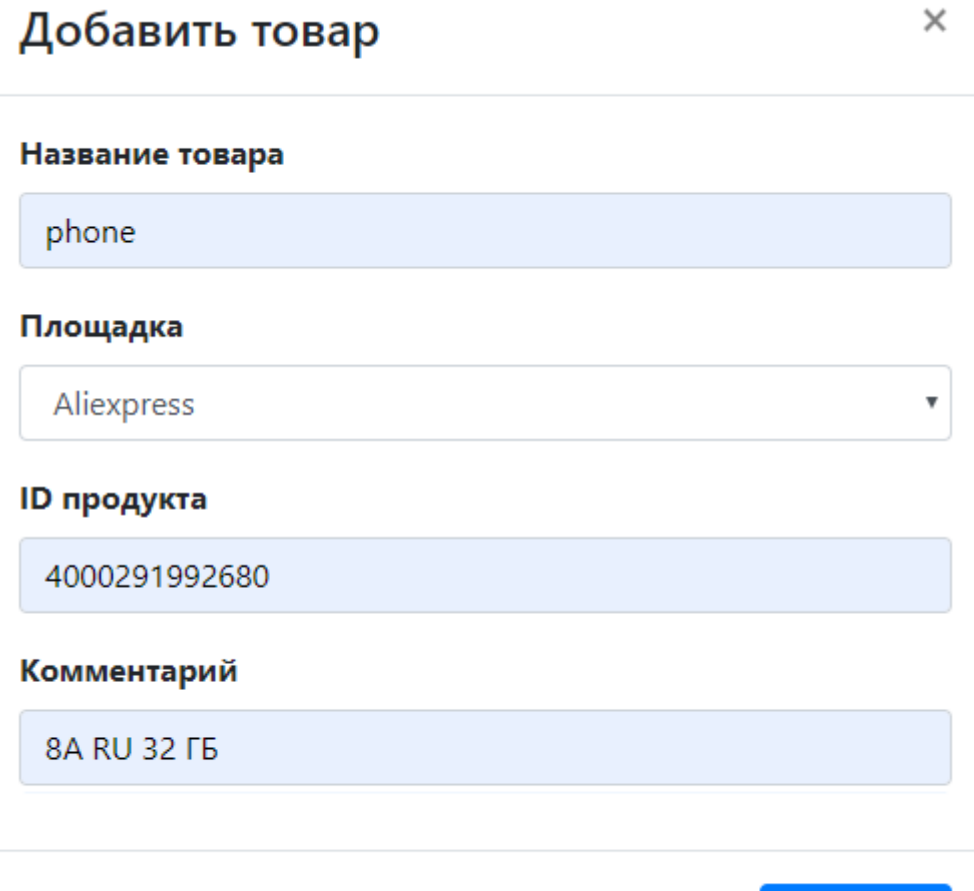

Рисунок 9 – Добавление товара в систему

Добавить

После этого пользователь выбирает товар из списка и получает визуальное представления изменения динамики цен на товар в виде графика и таблицы, где представлены два метода прогнозирования – метод наименьших квадратов и метод скользящей средней – речь о которой пойдет в 3 главе работы (Рисунок 10 и Рисунок 11).

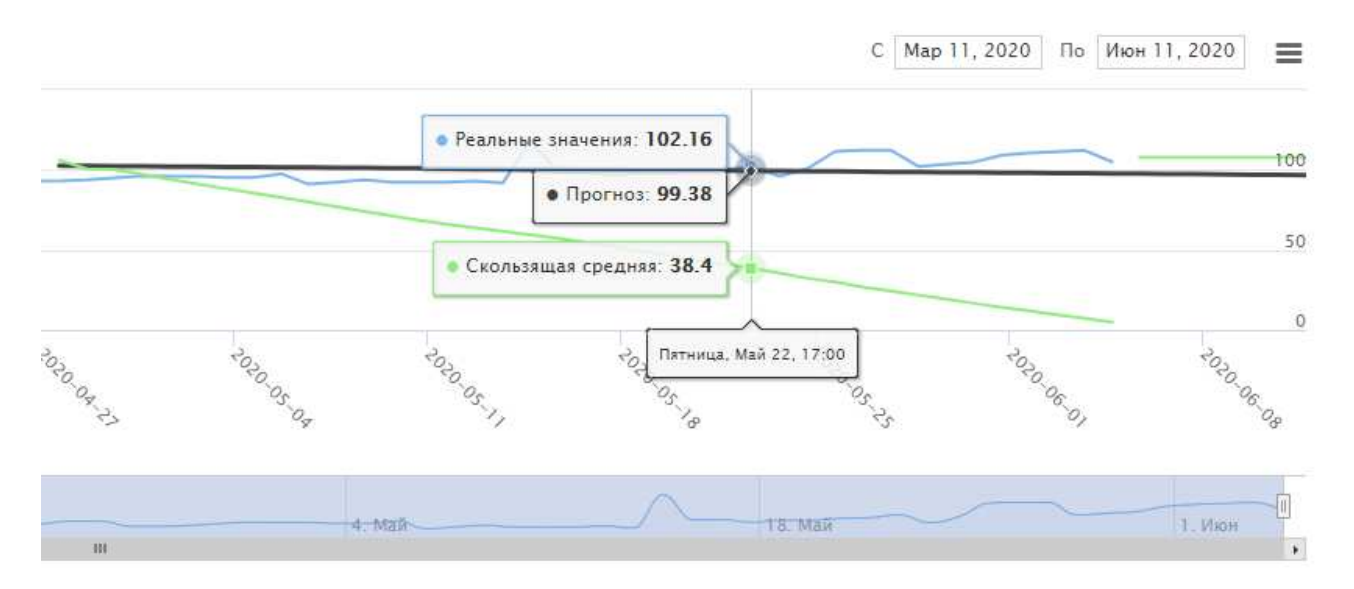

Рисунок 10 – График динамики цен

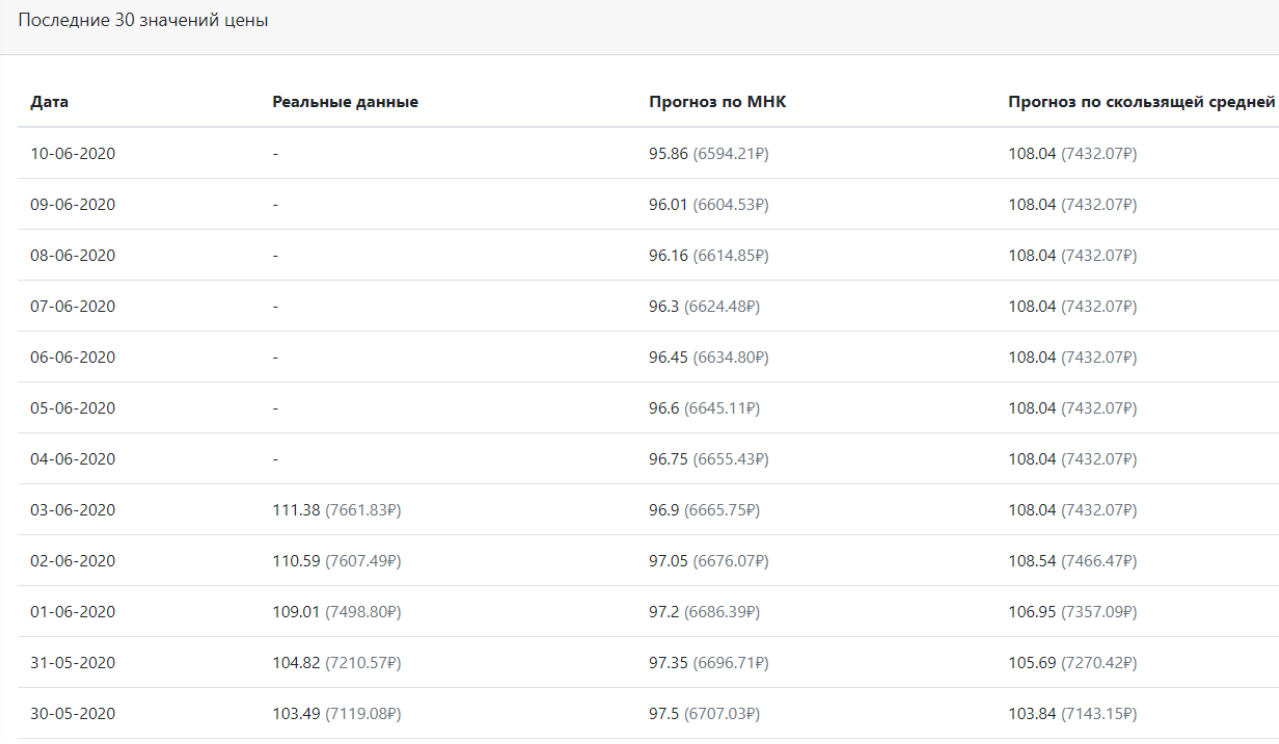

Рисунок 11 – Таблица динамики цен

#### <span id="page-27-0"></span>3 Анализ результатов работы системы

Для анализа результатов работы системы был подготовлен еще один метод для прогнозирования – метод скользящей средней (МСС). Прогнозируемые значения определяют по формуле (3.1).

$$
y_{t+1} = m_{t-1} + \frac{1}{n} \cdot (y_t - y_{t-1}),
$$
\n(3.1)

где  $t + 1$  – прогнозный период;

t – период, предшествующий прогнозному периоду (год, месяц и т.д.);

 $y_{t+1}$  – прогнозируемый показатель (цена на товар);

 $m_{t-1}$  – скользящая средняя за два периода до прогнозного;

 $y_t$  – фактическое значение исследуемого явления за предшествующий период;

n – число дней, цены в которые следует прогнозировать;

 $y_{t-1}$  – фактическое значение исследуемого явления за два периода, предшествующих прогнозному [16].

Для анализа работы системы берутся реальные значения цен. Первая их половина – данные, с помощью которых будет проходить анализ. Получившиеся прогноз сравнивается со второй половиной реальных цен на товар. Помимо это, высчитывается дополнительные 7 дней прогноза, но уже без возможности сравнить их с реальными значениями. Пример такого прогноза показан на рисунке 12 вместе с версией, где показан меньший временной отрезок (Рисунок 13).

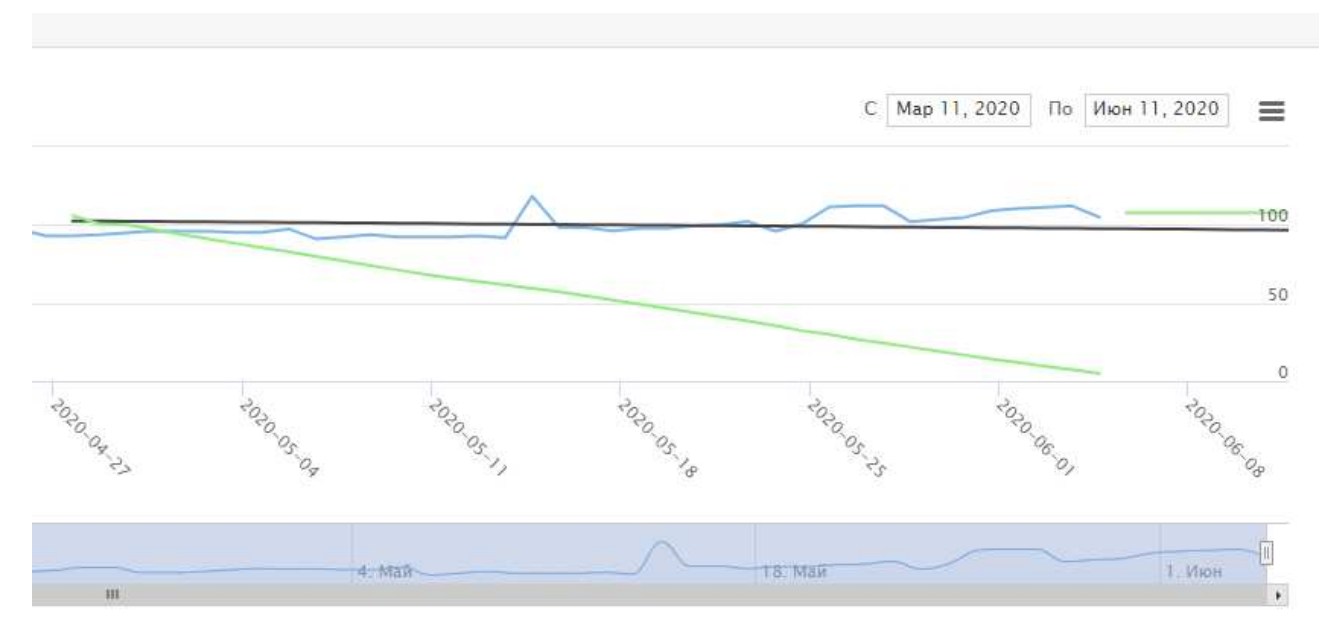

Рисунок 12 – Пример прогноза

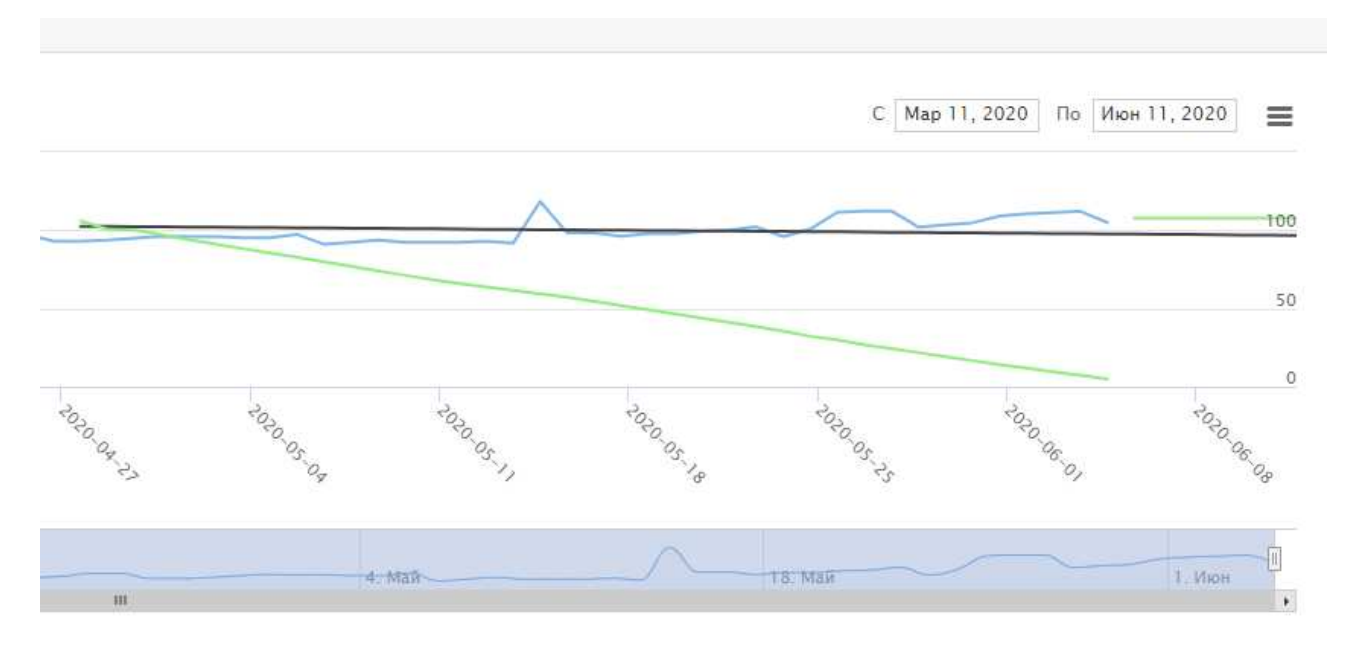

Рисунок 13 – Пример прогноза

# Таблица 1 – Последние значения цены для прогноза

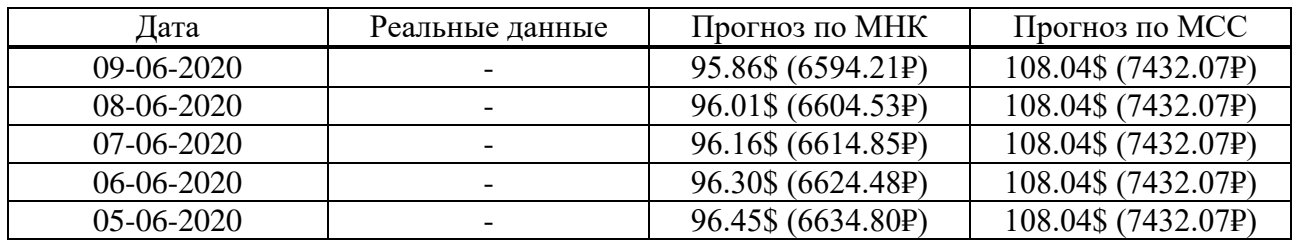

## Окончание таблицы 1

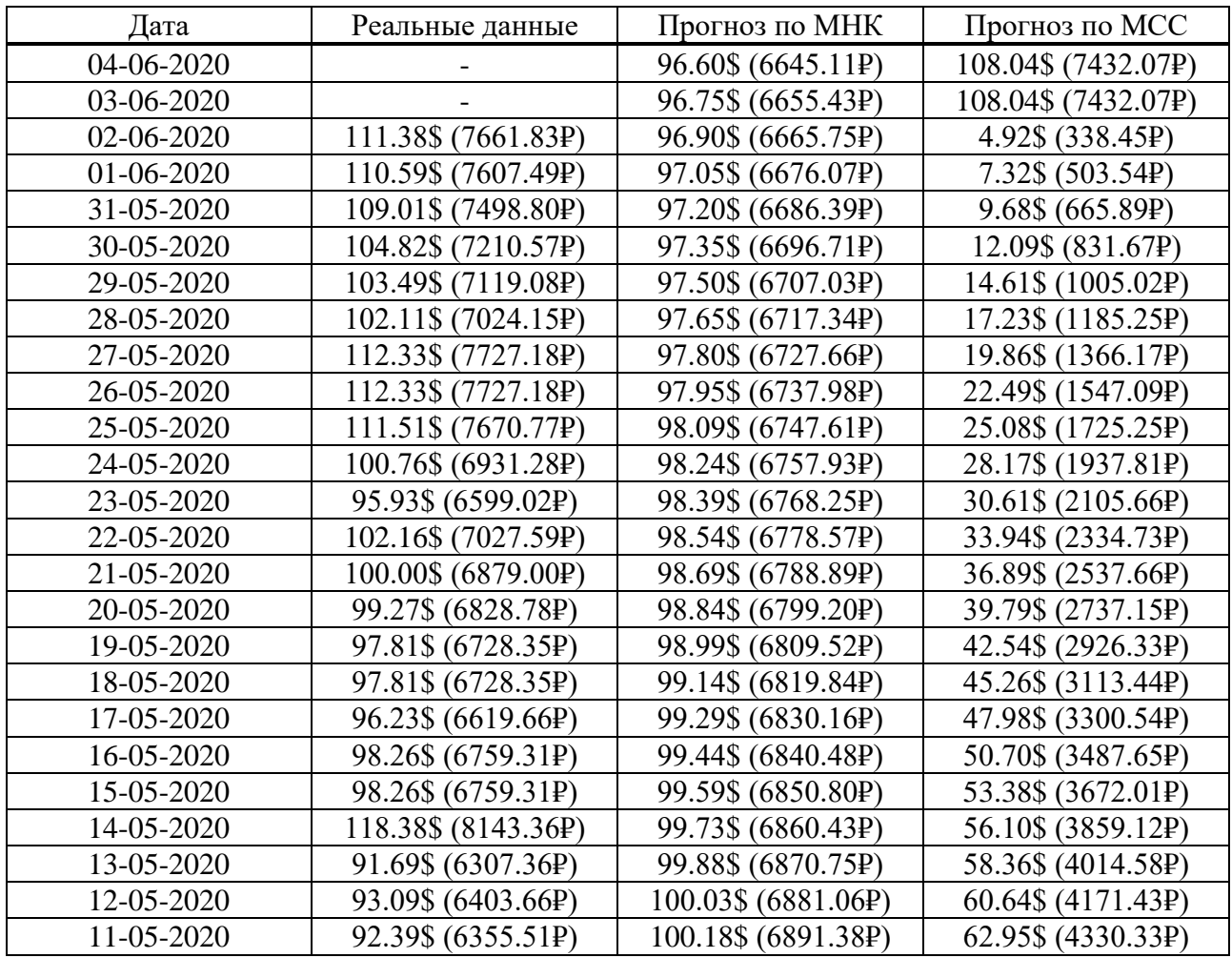

Посчитаем среднюю относительную ошибку по формуле (3.2).

$$
\varepsilon = \frac{1}{n} \cdot \sum_{i=1}^{n} \left[ \frac{|y_t - m|}{y_t} \cdot 100 \right],\tag{3.2}
$$

Для метода наименьших квадратов средняя относительная ошибка равна 6.98%. Для метода скользящей средней – 45.39%. Довольно неплохой результат для метода наименьших квадратов, учитывая что период прогнозирования был почти два месяца. Возьмем пример товара, что был в магазине меньший срок месяц (Рисунок 14 и Рисунок 15).

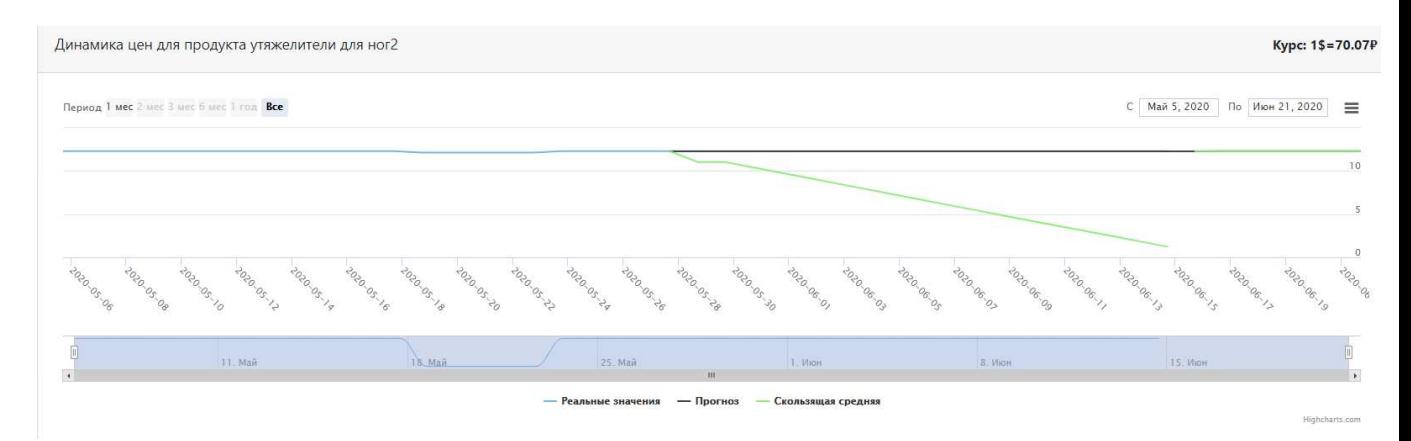

Рисунок 14 – Пример прогноза

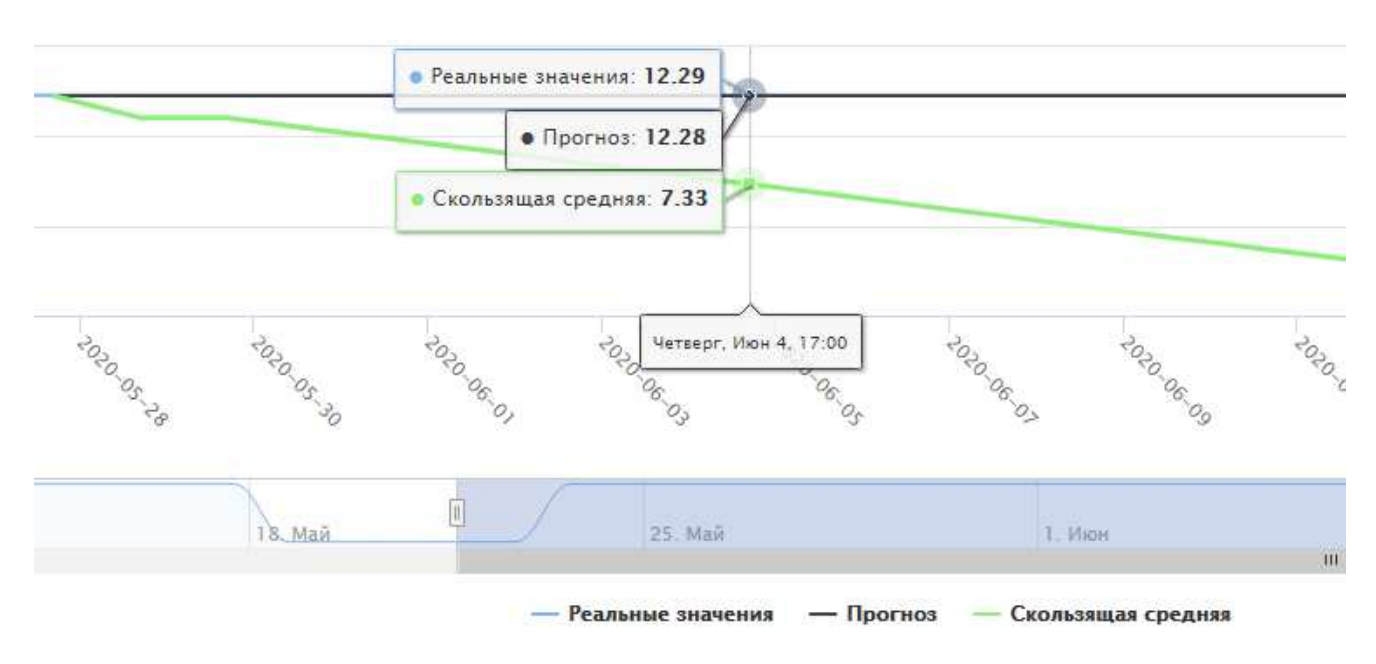

Рисунок 15 – Пример прогноза

## Таблица 2 – Последние значения цены для прогноза

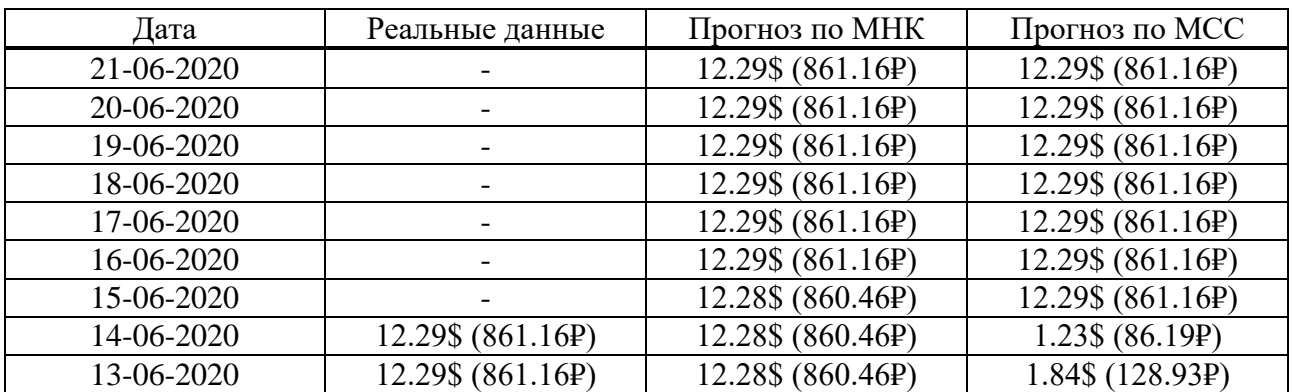

## Окончание таблицы 2

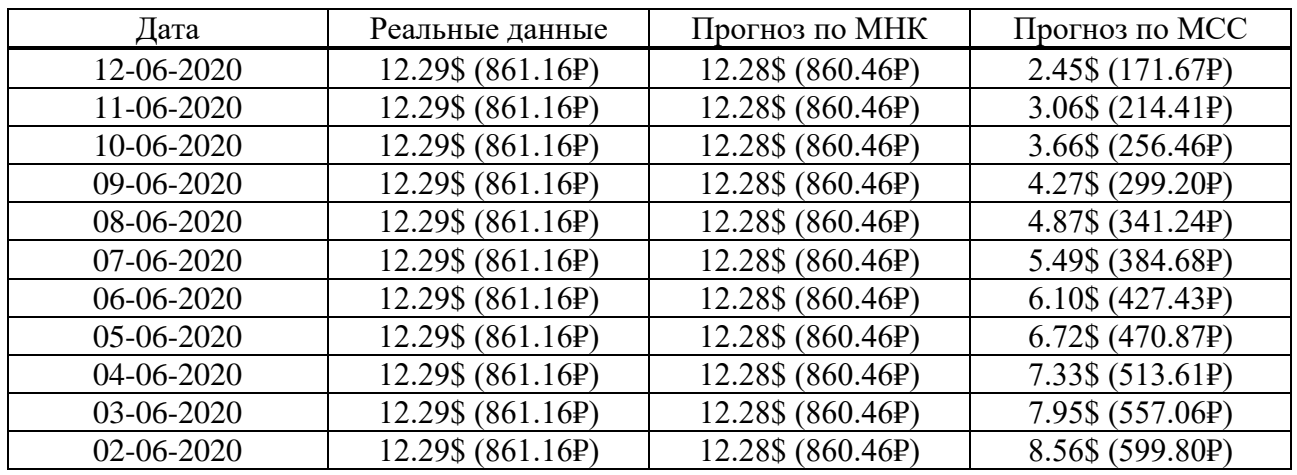

Посчитаем среднюю относительную ошибку по формуле (3.2). Для метода наименьших квадратов средняя относительная ошибка равна 0.11%. Для метода скользящей средней - 45.53%.

Анализируя два последних примера, можно сделать вывод, что метод наименьших квадратов более подходящий метод для решения поставленной задачи.

#### ЗАКЛЮЧЕНИЕ

<span id="page-32-0"></span>В результате проделанной работы спроектирована и реализована программная система для прогнозирования динамики изменения цен номенклатуры товаров интернет-магазина. Для реализации программной системы выбран наиболее подходящий инструментарий. Разработан удобный веб-интерфейс для удаленного взаимодействия пользователей и администраторов с программной системой. Реализован сбор информации о товарах с сайта интернет-магазина. Выполнена проверка работоспособности программной системы, произведена оценка качества прогнозирования цен на товары.

В разработанной системе имеется потенциал доработки путем добавления дополнительных методов прогнозирования динамики цен на основе анализа больших объемов информации.

### СПИСОК ИСПОЛЬЗОВАННЫХ ИСТОЧНИКОВ

<span id="page-33-0"></span>1. ГОСТ Р 57489-2017 РУКОВОДСТВО ПО ДОБРОСОВЕСТНОЙ ПРАКТИКЕ ПРОДАЖИ ТОВАРОВ ДИСТАНЦИОННЫМ СПОСОБОМ С ИСПОЛЬЗОВАНИЕМ СЕТИ ИНТЕРНЕТ. - Ввел. 07.06.2017. - Москва: Стандартинформ, 2017. – 12 с

2. Жилина, И. Ю. ЭЛЕКТРОННАЯ РОЗНИЧНАЯ ТОРГОВЛЯ В РОССИИ: СОСТОЯНИЕ И ПЕРСПЕКТИВЫ / И. Ю. Жилина // 2018 – С. 40–41

3. PHP [Электронный ресурс]. – Режим доступа: https://www.php.net/(дата обращения: 08.01.2020)

4. MySQL [Электронный ресурс]. – Режим доступа: https://www.mysql.com/(дата обращения: 08.01.2020)

5. Ubuntu [Электронный ресурс]. – Режим доступа: https://www.ubuntu.com/ (дата обращения:  $08.01.2020$ )

6. The Apache HTTP Server Project [Электронный ресурс]. – Режим доступа: https://httpd.apache.org/(дата обращения: 08.01.2020)

7. Zend Framework [Электронный ресурс]. – Режим доступа: https://framework.zend.com/(дата обращения:  $08.01.2020$ )

8. Official Facebook group for Yii PHP Framework [Электронный ресурс]. – Pежим доступа: https:/fb.com/groups/yiitalk/permalink/10156754090812150/ (дата обращения: 08.01.2020)

9. Symfony [Электронный ресурс]. – Режим доступа: https://symfony.com/ (дата обращения:  $08.01.2020$ )

10. Laravel - The PHP Framework For Web Artisans [Электронный ресурс]. – Pежим доступа: https://laravel.com (дата обращения: 08.01.2020)

11. React – JavaScript-библиотека для создания пользовательских интерфейсов [Электронный ресурс]. – Режим доступа: https://ru.reactjs.org/ (дата обращения: 08.01.2020)

12. Vue.js [Электронный ресурс]. – Режим доступа: https://vuejs.org/ (дата обращения: 08.01.2020)

13. PriceArchive [Электронный ресурс]. – Режим доступа: https://pricearchive.org/ (дата обращения:  $08.01.2020$ )

14. Метод наименьших квадратов – Метод наименьших квадратов (МНК) [Электронный ресурс]. – Режим доступа: https://cleverstudents.ru/articles/mnk.html (дата обращения:  $08.01.2020$ )

15. HighCharts [Электронный ресурс]. – Режим доступа: https://highcharts.com/ (дата обращения: 08.01.2020)

16. Разработка прогноза с помощью метода скользящей средней [Электронный ресурс]. – Режим доступа: https://ekonomika-st.ru/drugie/metodiprognoz-1-3.html/ (дата обращения:  $08.01.2020$ )

17. libcurl [Электронный ресурс]. – Режим доступа: https://php.net/manual/ru/book.curl.php (дата обращения: 08.01.2020)

Федеральное государственное автономное образовательное учреждение высшего образования «СИБИРСКИЙ ФЕДЕРАЛЬНЫЙ УНИВЕРСИТЕТ»

Институт космических и информационных технологий институт

> Вычислительная техника кафедра

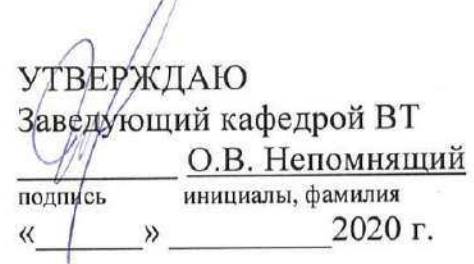

 $\sqrt{2}$ 

#### БАКАЛАВРСКАЯ РАБОТА

09.03.01 Информатика и вычислительная техника код и наименование направления

Программная система для прогнозирования динамики изменения цен номенклатуры товаров Интернет-магазина

тема

Руководитель

Выпускник

Нормоконтролер

m

VAN

подпись, дата

подпись, дата

 $1192, 74.0620$ 

подпись, дата

доцент, канд. техн. наук должность, ученая степень

доцент, канд. техн. наук должность, ученая степень Д.А. Швец

инициалы, фамилия М.А. Шерстков инициалы, фамилия Д. А. Швец инициалы, фамилия

Красноярск 2020